## OK, *Zoomer.*

**Are you secretly working from your bedroom and you only look dressed from the waist up?** 

**Do you want to hide the fact that you have posters of D grade celebrities stuck to your bedroom walls? Or that 'Hang in There' cat poster?** 

## **It's ok, we all know you love it.**  *But let's keep it private, shall we?*

Thanks to support from our friends at HOTA Home of the Arts via their Rage Against the Virus program, Art-Work Agency has created a series of five artist virtual backgrounds for you to enjoy.

**To download, visit art-work.com.au/journal/ok-zoomer**

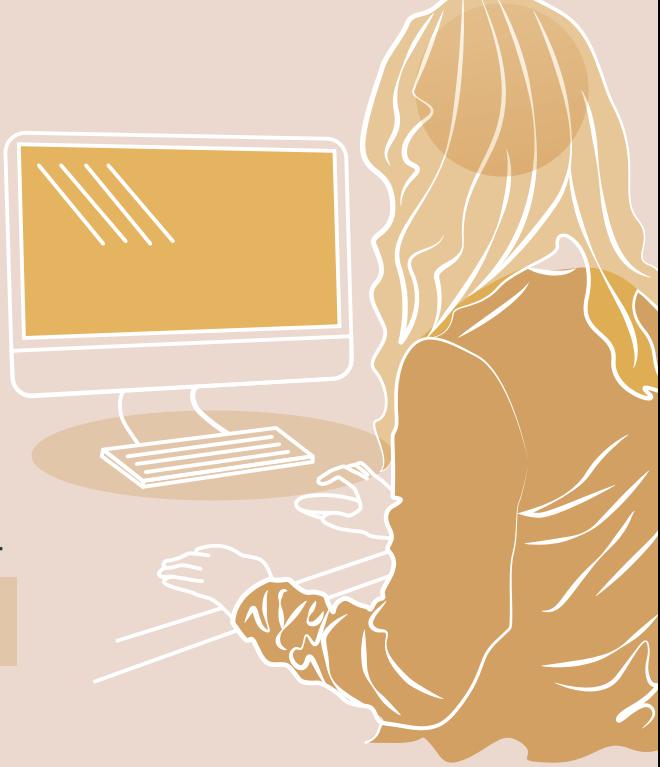

## **How to activate our Zoom Virtual Backgrounds**

Using the above link, save your chosen background to your computer. Then, open the Zoom desktop application.

*Click your profile in the top right corner, and click Settings.*

*Click zoom.us in the top left hand corner, and click Preferences.*

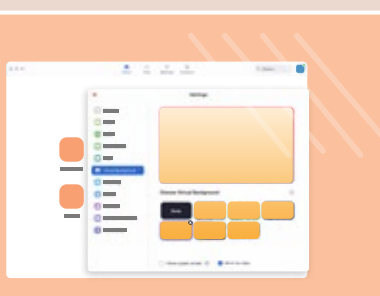

On the menu to the left, click Virtual Background.

Once on the Virtual Background tab, click the **+** icon, located next to the words 'Choose Virtual Background'. A box will pop up allowing you to upload an image or video from your computer. Navigate to and select the image/video you would like to use.

> You are now ready to call someone and share the world of creativity that is Art-Work.

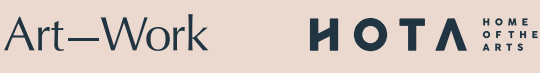

*OK, Zoomer. has been supported by HOTA, Home of the Arts through HOTA's Artist Fund, Rage Against The V(irus).*